## Comment créer un nouveau formulaire de dépôt à partir de zéro ? (1/2)

**1**

Sélectionnez "Nouveau dépôt" et choisissez "Créer un nouveau formulaire de dépôt "

Trouver l'entité légale en utilisant le numéro d'entreprise BCE

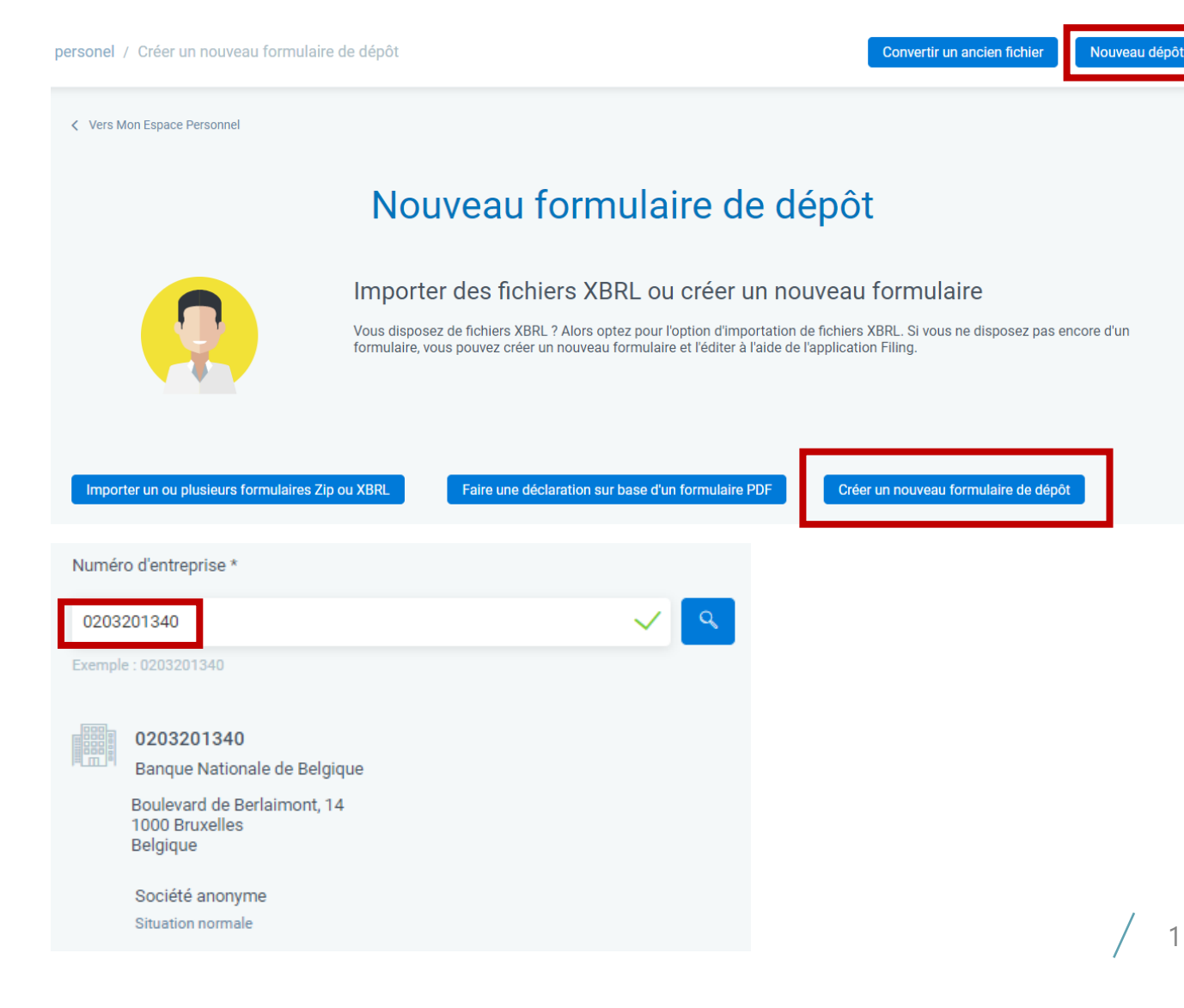

**2**

## Comment créer un nouveau formulaire de dépôt à partir de zéro ? (2/2)

**3**

Entrez la date de début et de fin de l'exercice financier (format "jj/mm/aaaa")

**4**

**5**

Furosystem

e**Nationale**Bank

Fournissez les données requises et confirmez via "Créer le formulaire"

Saisir le contenu : voir la page "Comment puis-je modifier le contenu du rapport ?"

Quelle est la période de l'exercice comptable? ------------Du 01/01/2020 Au 31/12/2020 En quelle langue souhaitez-vous établir les comptes ? ----Français En quelle devise souhaitez-vous établir les comptes ? EUR - Euro Modèles 2021 (22.18.3) Ouelle version de modèles voulez-vous utiliser ? Société Complet Sélectionnez un modèle Quel modèle choisir? Associations et fo... Abrégé Micro Consolidé Autre PDF - Schéma complet entreprise à capita ∨ Créer le formulaire